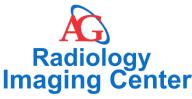

601 Park Grove Katy, Texas 77450

Phone: (832) 321-3434 Fax: (832) 321-5031

www.agradiology.com

## How to access your results/images online

Thanks for completing your test at AG Radiology! In order to access your results online, you will need to access our patient portal.

## If you do not already have an account:

1) Go to https://pacs.agradiology.com/patientportal

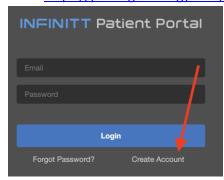

- 2)
- Click on Create Account and follow instructions to setup login information.
- 3) After you have registered for a profile, please call our office at 832-321-3434, to verify your information and for our team to activate your account.

## If you already have an account:

- 1) If you have already registered for an account and do not see the exams you recently completed at our facility, please call our office at 832-321-3434 so that we can send you the new results.
  - a. Please note that we cannot accept these requests over email.

## After logging into the portal

1) Once you have signed into the patient portal using your sign in information, click on the results tab to view the following screen:

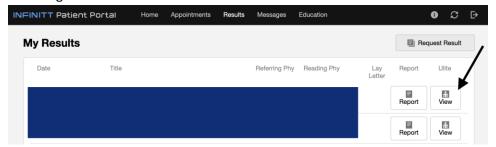

Clicking on the ULite tab will allow you to view the images, and report tab will contain the report for your referring physician.